## **ACGME Schedule Tracking User's Guide Modified July 2015**

## **Table of Contents**

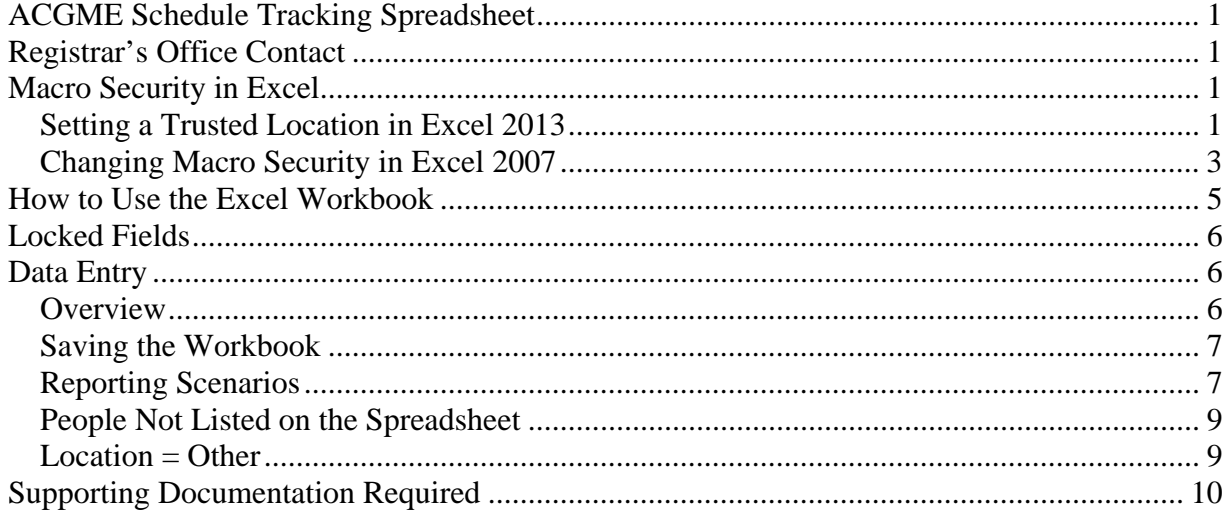

# *ACGME Schedule Tracking Spreadsheet*

In order to comply with Medicare reporting requirements, an ACGME Schedule Tracking workbook will be generated in Excel version 2003 each month by the Registrar's Office, reflecting appointment information for fellows and house staff in ACGME approved programs for that month. This workbook will be emailed to the appropriate program contact person for completion.

Over the past few years, the university has quickly moved from Office 2003, to 2007, and now to 2013. At this time, the ACGME workbook will continue to be created as an Excel 2003 version, which is compatible in Excel versions 2003 through 2013.

# *Registrar's Office Contact*

Completed workbooks should be returned via email to the Registrar's Office no later than 10 business days after the end of a month. Contact Information for ACGME:

> ACGMETracking@jhmi.edu (phone) 443-287-0267 (fax) 410-955-0826

Once a completed workbook is returned to the Registrar's Office, changes can no longer be made by the department to the workbook. Changes should be submitted in the form of a letter signed/dated by the training program director and emailed to ACGMETracking@jhmi.edu for processing.

In addition, backup documentation should be submitted to the Registrar's Office along with the workbook. Backup documentation must include block rotation schedules signed by the program director and any call schedules that can be used to further refine the block rotation schedule. This backup documentation must be submitted via email as a pdf document and must be signed by the program director. Documentation must also contain a key written so that a layperson can read it and understand it if abbreviations and/or mnemonics are used.

Departments are also required to keep supporting documentation in their files for a period of seven years.

Departments should keep appointment data up-to-date so that the spreadsheets accurately reflect appointment status each month.

# *Macro Security in Excel*

The ACGME Schedule Tracking workbook contains macros that are critical to its operation. Opening the workbook when macros are not enabled will cause errors in the spreadsheet. The following sections explain how to ensure macros are enabled.

## **Setting a Trusted Location in Excel 2013**

- 1. Open Excel 2013 via the Start/Programs menu or a shortcut on your desktop. Do not open a spreadsheet.
- 2. Click on the File tab.

3. Click on Options. A window labeled 'Excel Options' will open.

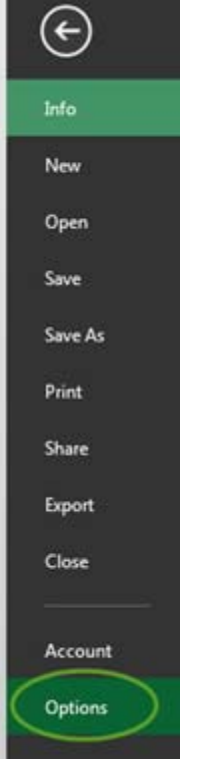

- 4. Click on Trust Center.
- 5. On the right of the window, click on Trust Center Settings.

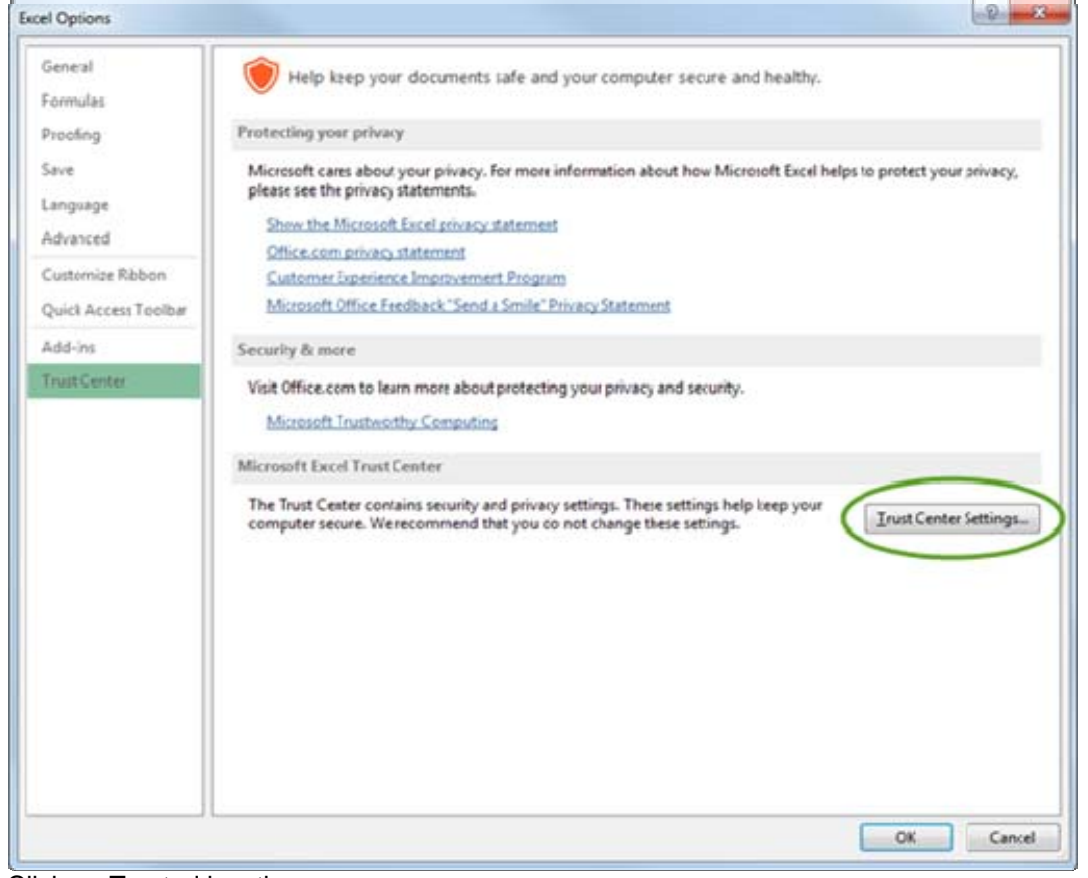

6. Click on Trusted locations.

### 7. Click on Add new location…

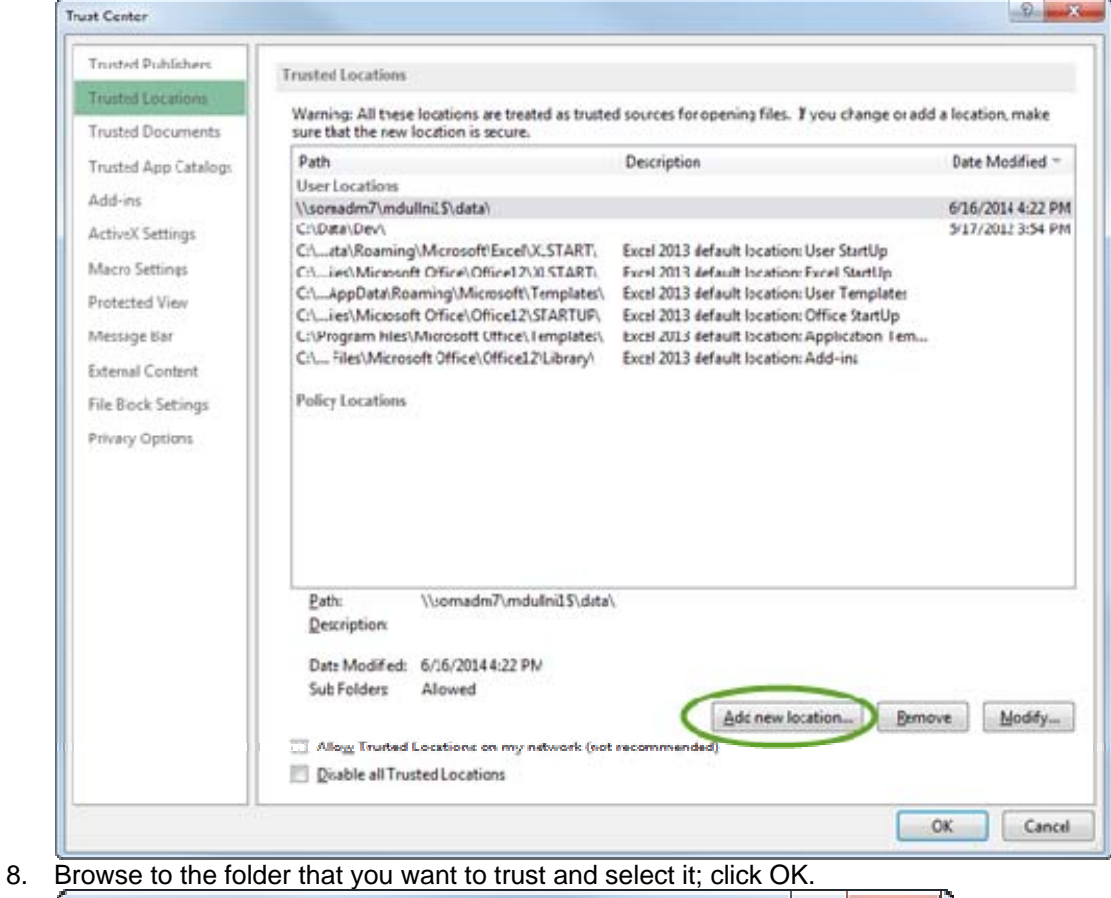

 $\mathcal{D}$  $\overline{\mathbf{x}}$ Microsoft Office Trusted Location Warning This location will be treated as a trusted source for opening files. If you change or add a location, make sure that the new location is secure. Path:  $C\setminus$ Browse... Subfolders of this location are also trusted Description: Date and Time Created: 7/17/2014 12:59 PM OK Cantel

- 9. Click OK to add the location.
- 10. Ensure the folder is in the list of trusted locations.
- 11. Exit Excel Options by continuing to click ok until the windows are closed.
- 12. Exit Excel.

## **Changing Macro Security in Excel 2007**

1. Open Excel 2007 via the Start/Programs menu or a shortcut on your desktop. Do not open a spreadsheet.

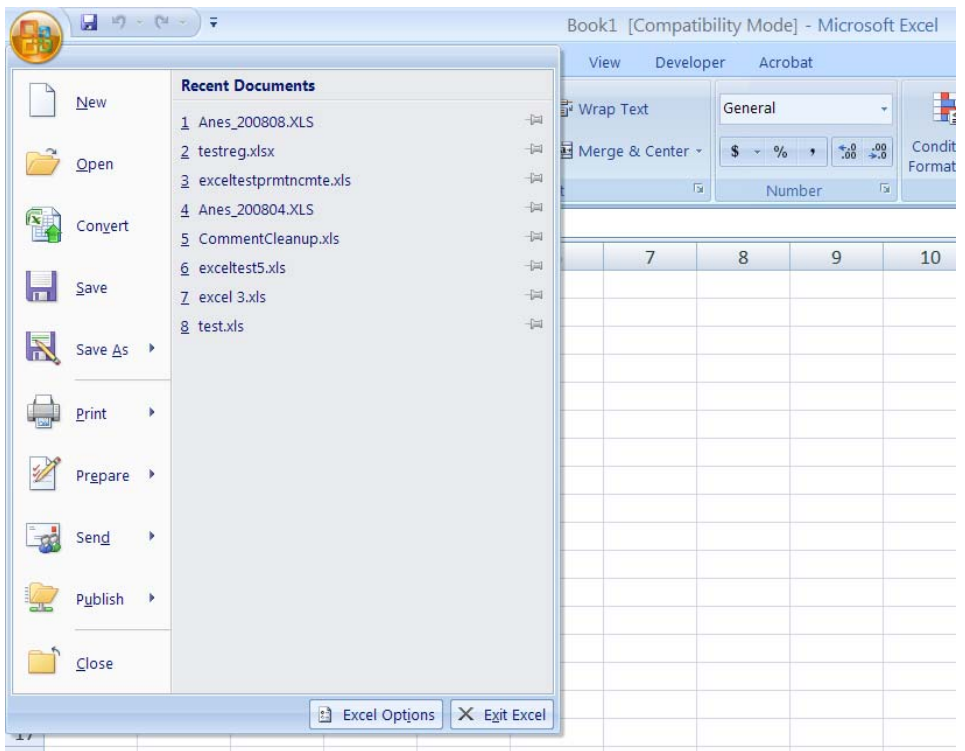

- 2. Click on the Office Button in the left-hand corner.
- 3. On the dropdown menu, click on Excel Options.
- 4. On the next menu, click on trust Center.
- 5. Click on Trust Center Settings on the lower right.

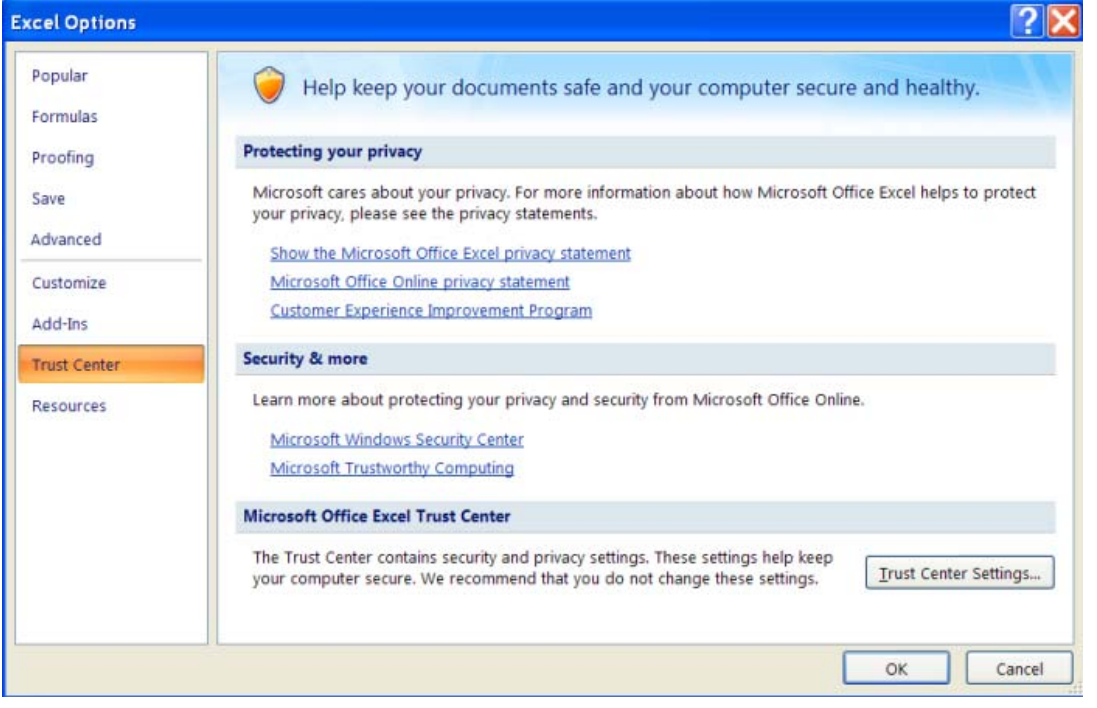

6. On the next menu, click on Macro Settings.

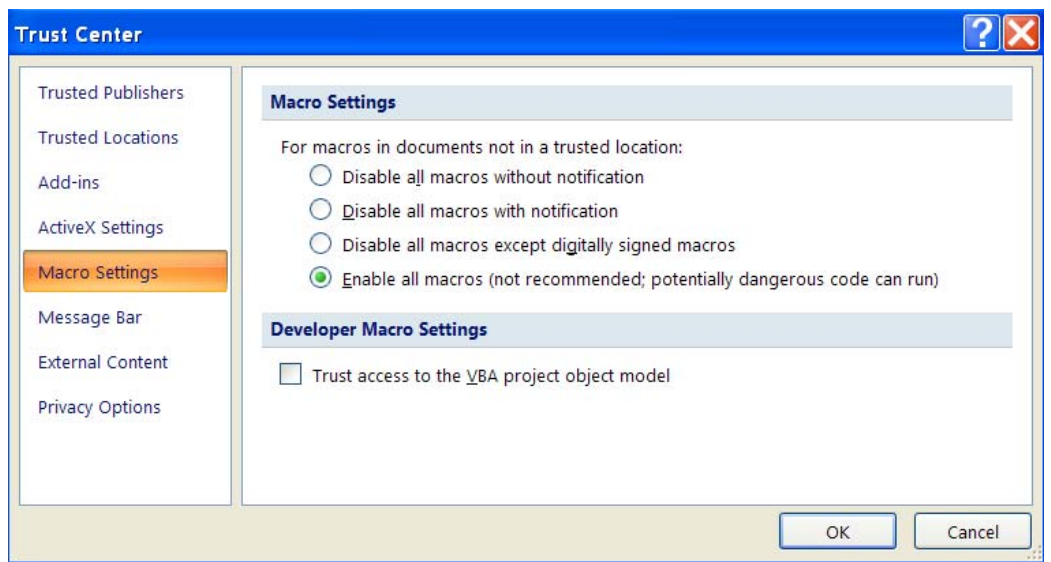

- 7. Make note of the selected security setting.
- 8. Change the security setting to Enable all macros
- 9. Click OK on each menu to close them.
- 10. Exit Excel 2007.
- 11. Remember to follow these instructions to restore the original security settings each time you have finished with the ACGME spreadsheet.

# *How to Use the Excel Workbook*

Instructions on how to use the spreadsheet (i.e. fields to complete, etc) are included in the spreadsheet on the tab labeled 'Instructions' and here for your reference.

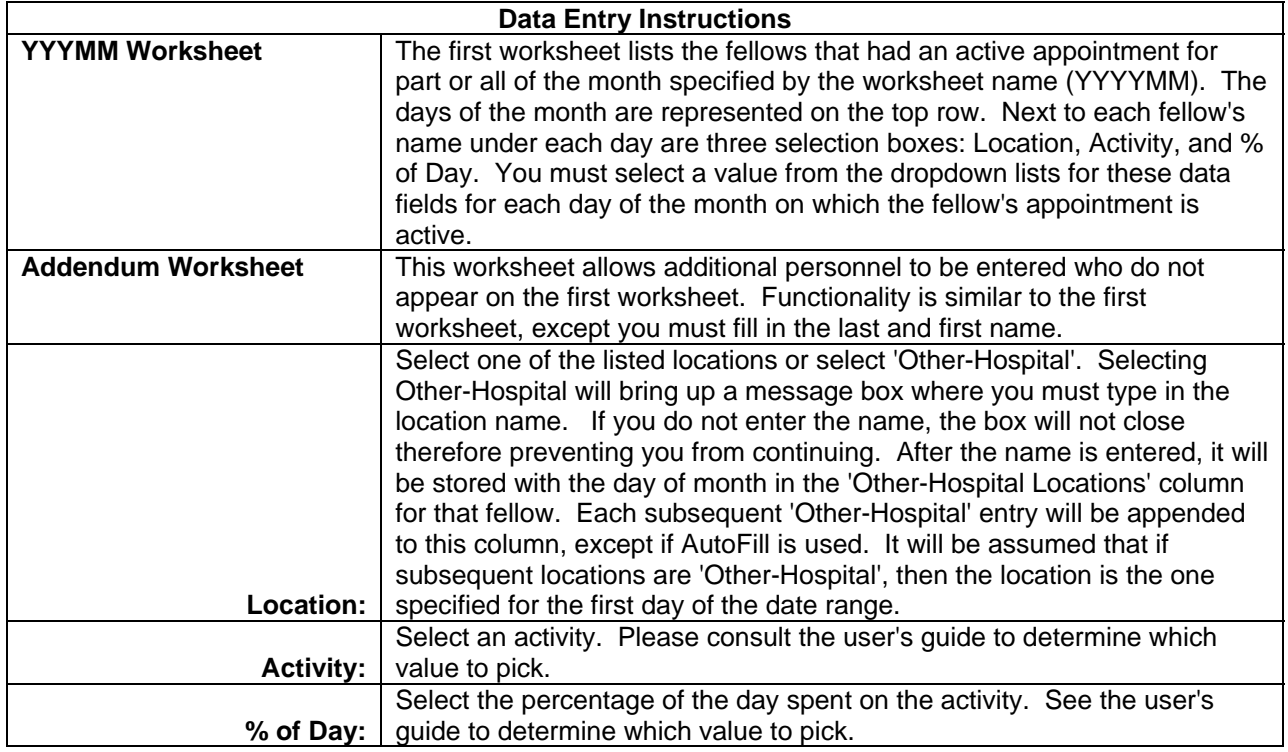

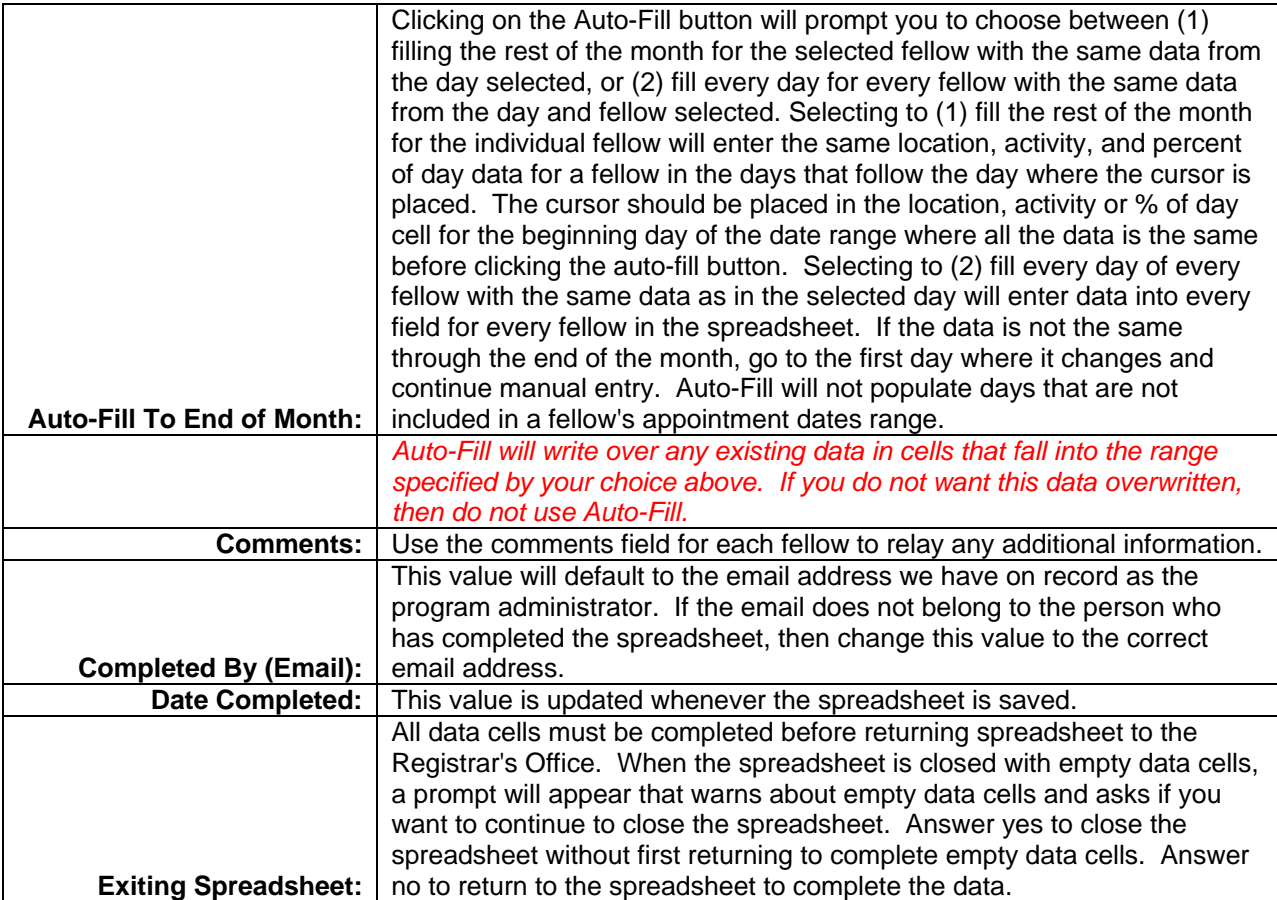

# *Locked Fields*

Data entry will be recorded by person by day based on a person's appointment. If a person does not hold an appointment for a day, that day is grayed out on the spreadsheet and data cannot be entered into it.

You cannot change a person's name on the spreadsheet. Name changes can be submitted via a 'Request for Change in Non-Faculty School of Medicine Appointments' form, aka pink sheet. Your department's appointment coordinator can assist you with preparing this form for submission.

# *Data Entry*

### **Overview**

Select a location, activity and percentage of day for each person for each day of the month that is open for data entry. Do not leave any blank data values or else the spreadsheet will be returned for correction. The default value for the percentage of day defaults to 100% for each day but can be changed as appropriate.

Be sure that the data entered on the spreadsheet is consistent with the data presented on the block rotation schedule and/or call schedule, as applicable.

## **Saving the Workbook**

The workbook will save automatically each time that you close it. If there are any blank values, you will be prompted to verify you want to close the incomplete spreadsheet; but you will not have an option to close the spreadsheet without saving it.

## **Reporting Scenarios**

To assist in the data entry, a few scenarios are presented here as examples of data entry.

Scenario 1

Fellow in an approved ACGME program at JHH provides patient care for more than ½ of his/her shift at JHH:

 $Location = JHH$ Activity = Patient Care % of Day = 100%

Scenario 2

Fellow in an approved ACGME program at JHH scheduled for the entire month at JHH in patient care has regularly scheduled days off:

 $Location = JHH$ Activity = patient care

% of Day = 100%

### Scenario 3

Fellow in an approved ACGME program at JHH is scheduled to work off-site at a non-hospital location (such as a doctor's office) in which there is a formal written agreement in place prior to the work being performed offsite and that agreement indicates that JHH will be responsible for payment of fellow: Location = Select the exact name of the location, if available, from the pick list or else select 'non-hospital pd by JHH'

Activity = patient care

% of Day =  $100%$ 

Comments = If the location name was not included in the pick list, put the location name in the comments field

#### Scenario 4

Fellow in an approved ACGME program at JHH is scheduled to work off-site at a non-hospital location (such as a doctor's office) in which there is no formal written agreement in place prior to the work being performed offsite or where the non-hospital location is paying for the services of the fellow: Location = non-hospital not pd by JHH

Activity = patient care

% of Day = 100%

Comments = Indicate the name of the location so that a written agreement can be executed. The absence of a written agreement will disallow JHH from being able to count that resident's activities at the non-hospital location.

### Scenario 5

Fellow in an approved ACGME program at JHH is scheduled to work  $\frac{1}{2}$  day at JHOC and  $\frac{1}{2}$  day at Johns Hopkins Bayview: Location = JHH 50%/JHBMC 50% Activity = patient care % of Day = 100%

Scenario 6 Fellow in an approved ACGME program at JHH is scheduled to work in a foreign country providing patient care: Location = Foreign Activity = patient care % of Day =  $100\%$ Scenario 7 Fellow in an approved ACGME program at JHH attends a day-long conference either at JHH or another location and has no patient care activity: Location = JHH Activity = Non-patient care % of Day = 100% Scenario 8 Fellow in an approved ACGME program at JHH is scheduled to do research as an ACGME program requirement: Location = JHH Activity = Research-ACGME % of Day = 100% Scenario 9 Fellow in an approved ACGME program at JHH is doing research but it is not required as part of his/her program as required by the ACGME (i.e. fellow doing additional year(s)): Location  $=$  JHH or Other  $*$ Activity = Research nonACGME % of Day =  $100\%$ \* If other is selected, user will be prompted to enter the name of the location Scenario 10 Fellow in an approved ACGME program at JHH has spent a full day in research related to a specific patient: Location = JHH Activity = Research-Specific Patient % of Day = 100% Scenario 11 Fellow in an approved ACGME program at JHH scheduled for the entire month at JHH is off for a sick day:  $Location = JHH$ Activity = patient care % of Day =  $100\%$ Note: adhoc changes do not need to be recorded for Medicare purposes – follow original rotation schedule for reporting purposes Scenario 12 Fellow in an approved ACGME program at JHH is on a scheduled vacation:  $Location = JHH$ Activity = Time Off % of Day =  $100\%$ Scenario 13 Fellow in an approved ACGME program at JHH is on an extended sick leave or is on maternity leave (i.e. fellow's program length is extended by length of absence): Location = JHH Activity = Leave of Absence

% of Day = 100%

Scenario 14 Fellow in an approved ACGME program at JHH works at a JHH offsite location (i.e. Odenton, Greenspring, White Marsh): Location = non-hospital pd by JHH Activity = Patient Care % of Day =  $100\%$ Scenario 15 Fellow in an approved ACGME program at JHH is in the clinic in the morning and doing ACGME research and attending a divisional conference in the afternoon:  $Location = JHH$ Activity = Patient Care % of Day = 50% Scenario 16 Fellow in an approved ACGME program is a floater (assigned to handle calls from home for both JHH and Bayview patients): Location = 50% JHH/50% Bayview Activity = Patient Care % of  $Day = 50%$ Scenario 17 Fellow in an approved ACGME program spends a  $\frac{1}{2}$  day in clinic at a non-hospital location paid by JHH and a ½ day at JH Bayview Medical Center: Location = 50% JHH/50% JHBMC Activity = Patient Care % of Day = 100% Scenario 18 Fellow in the Pathology program is engaged in clinical research at JHH: Location = JHH Activity = Patient Care % of Day = 100% Scenario 19 Fellow working in a hospital that is not an option on the 'locations' list and fellow is providing patient care: Location = Other-Hospital Activity = Patient Care % of Day =  $100%$ Comments = Indicate name of the Hospital

## **People Not Listed on the Spreadsheet**

There are two possible reasons that a person may not be listed on the spreadsheet:

- 1. The appointment record submitted to the Registrar's Office is incomplete or nonexistent.
- 2. There is a rotator from an ACGME approved program that is not recorded in the Registrar's Office system as in an ACGME approved program.
	- a. Note: Only include a rotator if he/she is rotating from and to an ACGME approved program.

In either case, you will need to add the person to the Addendum sheet in the Excel workbook. Be sure to include all information requested, and in the case where no appointment was submitted to the Registrar's Office, follow-up immediately by sending the appropriate credentialing paperwork for processing.

# **Location = Other**

'Other' location was removed from the spreadsheets as of 2/2012.

# *Supporting Documentation Required*

As of July 1, 2014, all supporting documentation should be submitted as a single pdf document and sent via email along with the monthly tracking spreadsheet. The documentation should be named the same as the spreadsheet (i.e. Anes\_201407.pdf).

Supporting documentation must be submitted each month to the Registrar's Office along with the ACGME tracking spreadsheet. This documentation must be maintained for at least seven years in the program's departmental files as well as by the Registrar's Office.

Be sure that written documentation mirrors the data submitted in the ACGME tracking spreadsheet and includes ALL of the following elements:

- 1. Name of program (use the mnemonic that is generated with your spreadsheet!)
- 2. Month/year for which the documentation is being submitted
- 3. Name of each fellow/resident in the program as well as rotators from other ACGME training programs
- 4. Description of daily activity and location for each fellow/resident and rotator

Include a key to all abbreviations used in the documentation; this key should be written so that outside auditors can interpret your program data

- a. Note: A key is required each July if not provided each month as part of the documentation
- b. Examples of items to include on the key:
	- i. If documentation includes initials for fellows/residents key should include full name associated with initials
	- ii. If documentation includes rotations in 'Hopkins lingo' such as: Blalock Blue key should include the location of the service (i.e. JHH in this case)
- 5. Signature of training program director verifying the accuracy of the schedule.
- 6. Date of training program director's signature.

You may not submit documentation in advance of the month that is being reported.